admin, calpads, state reporting, fall 2, video, webinar wednesday

# **CALPADS: Fall 2 Submission**

#### calpads-fall2-20200212.mp4

Fall 2 is a CALPADS submission that includes data to be used by the CDE to create reports on **student** course enrollments, staff assignments, and English Learner (EL) services.

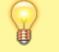

Fall 2 data certified is as-of Census Day. For the **2016/2017** school year, Census Day was **10/5/2016** 

## **Outline of Fall 2**

- Prepare Fall 2-related data in the SIS by using the provided compliance report (Reports > State/Federal > CALPADS > Fall 2 Compliance)
- 2. Download Fall 2 data extracts from Fall 2 area of SIS (Reports > State/Federal > CALPADS > Fall 2)
- 3. Upload Fall 2 data from SIS to CALPADS.
- 4. Verify Fall 2 data in CALPADS using certification reports.
- 5. Resolve any anomalies and/or certification errors in CALPADS
- 6. Review all certification reports to verify data is correct
- 7. Certify Level 1
- 8. Share certification reports with key staff for review to ensure accurate reporting.
- 9. Certify Level 2
- 10. Let your Account Manager at School Pathways know you are certified.

## Fall 2 Compliance Report

The Fall 2 Compliance Report is used to verify data **before** submitting files to CALPADS.

| Admin Reports     | Lea | rning Centers Teachers | Portal Help         |
|-------------------|-----|------------------------|---------------------|
| Create-A-Report   |     | CAL Grant              | School Directory    |
| Finder            |     | ✓ CALPADS              |                     |
| Attendance        | •   | CALPADS                | CALPADS Status Link |
| Crossed Records   | •   | Data Reconciliation    | EOY                 |
| Enrollment        | •   | EOY Compliance         | Fall 1              |
| Export            | •   | Fall 1 Compliance      | Fall 2              |
| External Bridging |     | Fall 2 Compliance      | Ongoing SSID Update |

There are **four** tabs included in this report which show different areas which will be reported to CALPADS.

| Admin     | Reports       | Le      | arning Cente | rs              | Teact  | hers      | Portal       | Help           |           |          |          |                  |          |        |                  |        |
|-----------|---------------|---------|--------------|-----------------|--------|-----------|--------------|----------------|-----------|----------|----------|------------------|----------|--------|------------------|--------|
| Home SS   | ID Enrollment | Ongoin  | g Updates    | Fall 1          | Fall 2 | EOY       | Data Reconci | lation         | Special E | dracts   |          |                  |          |        |                  |        |
| Staff Cou | rse Class/Se  | ction   | Student      |                 |        |           |              |                |           |          |          |                  |          |        |                  |        |
|           |               |         |              |                 |        |           |              |                |           |          |          |                  |          |        |                  |        |
| CALPADS I | Extracts - Fa | all 2 S | ubmissio     | n               |        |           |              |                |           |          |          |                  |          |        |                  |        |
| CALPADS I | Extracts - Fa | all 2 S | ubmissio     | n               |        |           |              |                |           |          |          |                  |          |        |                  |        |
| CALPADS I | Extracts - Fa | all 2 S | ubmissio     | n               |        |           |              |                |           |          |          |                  |          |        |                  |        |
|           | Extracts - Fa |         |              | n               |        |           |              |                |           |          |          |                  |          |        |                  |        |
|           | ompliand      |         |              |                 | ender  | Race Cate | egory Hi     | spanic Ir      | ndicator  | ducation | Level En | nploymen         | nt Statu | is Emp | loymen           | t Reco |
| Fall 2 Co | ompliand      | e Re    | PORT         |                 |        | Race Cat  |              | spanic li<br>N | ndicator  | ducation | Level En | nploymen<br>Othe |          | is Emp | loymen<br>20151; |        |
| Fall 2 Co | omplianc      | ce Re   | PORT         | date Ge<br>1010 |        |           | e            |                |           |          | Level En |                  | łr       | is Emp |                  | 207    |

### Staff Tab

Any field in **RED** indicates either missing data or data that has been flagged as invalid. Click on the staff name in the leftmost column to navigate to the problem field to adjust the entry.

| CALPADS Extract      | s - Fall 2 S | ubmission      |        | Ň             |                   |                 |                   |                     |                   |                     |                               |
|----------------------|--------------|----------------|--------|---------------|-------------------|-----------------|-------------------|---------------------|-------------------|---------------------|-------------------------------|
| Fall 2 Compli        | iance Re     | port           |        | \             |                   |                 |                   |                     |                   | Filter              | Show All   Updat              |
| Staff (60)           | SEID         | Name Dirthdate | Gender | Race Category | Hispanic Indicato | Education Level | Employment Status | s Employment Record | Service Years LEA | Service Years Total | Job Class                     |
| Joe Adale            | 2            | 19691010       | м      | White         | N                 |                 | Other             | 20151207            |                   | 8                   | Pupil services                |
| Taryn Ashton         | 12           | 20150520       | F      | White         | \ □               | EI.             | Temporary         | 20140701            | 3                 | 6                   | Teacher                       |
| Thomas Atkins        | 9656787543   | 19880923       | м      | Vietnamese    | N N               | Baccalaure      | Other             | 20140929            | 4                 | 31                  | Non-certificated Administrati |
| Alexandria Barbato   |              | 19940405       | F      | White         |                   | Baccalaure      | Other             | 20160210            | 1                 | 1                   | Teacher                       |
| Danice Boyd          | 2100102301   | 19600323       |        | White         | N                 | Master          | Other             | 20090901            | 15                | 7                   | Teacher                       |
| Kathleen Brenneman   | 9384938666   | 19611231       |        | White         | N                 | Fifth Year      | Tenured           | 20090601            | 6                 | 16                  | Teacher                       |
| Elizabeth Brown      | 6545578909   | 19500923       | P      | White         | Y                 | Master          | Other             | 20130701            | 7                 | 13                  | Teacher                       |
| Christopher Callahan | 8300274891   |                | м      | White         | Ν                 | B               | Tenured           | 20100514            | 6                 | 6                   | Teacher                       |
| Cindy Carender       | 1223849046   | 19701104       | F      | White         | N                 | Fifth Year      | Other             | 20110608            | 6                 | 5                   | Teacher                       |

Once the Staff Tab has been cleared of all red fields, advance to the next tab.

### Course Tab

The **Course** tab reflects all active courses from your course catalog along with required data fields.

Adjust any **RED** fields by clicking on the title of the course and inputting or adjusting needed data.

| CALPADS Extracts - Fall 2 S | ubmission     | /             |              |                         |            |                      |                      |                       |               |                            |                |                   |       |
|-----------------------------|---------------|---------------|--------------|-------------------------|------------|----------------------|----------------------|-----------------------|---------------|----------------------------|----------------|-------------------|-------|
| Fall 2 Compliance R         | eport,        | -             |              |                         |            |                      |                      |                       |               |                            | Filter:        | Show All          | • Upd |
| Course (110)                | State<br>Code | Local<br>Code | NCLB<br>Core | Non-Std Course<br>Level | UCIA-<br>G | Independent<br>Study | Distance<br>Learning | Instruct.<br>Strategy | EL<br>Service | Language of<br>Instruction | Career<br>Tech | Course<br>Content | Fund  |
| Algebra 1A 🛛 🖌              | 2403          | 152403-1      | S            |                         | N          | Y                    | N                    |                       | None          |                            | N              |                   |       |
| Biology A                   | 2603          | 152603-1      | 8            |                         | N          | Y                    | N                    |                       | None          |                            | N              |                   |       |
| Comprehensive English A     | 2101          | 2101          | N            |                         | N          | N                    | N                    |                       | None          |                            | N              |                   |       |
| Earth Science A             | 2618          | 2618-1        | 8            |                         | N          | N                    | N                    |                       | None          |                            | N              |                   |       |
| English 9A                  | 2130          | 192130-1      | 8            |                         | N          | Y                    | Y                    |                       | None          |                            | N              |                   |       |
| Physical Education 3A       | 2515          | 192515-1      | 8            |                         | N          | Y                    | N                    |                       | None          |                            | N              |                   |       |
| Technology 1A               | 2450          | 182450-1      | 8            |                         | N          | Y                    | N                    |                       | None          |                            | Y              | D                 |       |
| Astronomy A                 | 2600          | 2600-1        | s            |                         | N          | N                    | N                    |                       | None          |                            | N              |                   |       |
| anguage Arts                | 1001          | E-IS1001-1    | E            |                         | N          | Y                    | N                    |                       | None          |                            | N              | 1                 |       |

If you see a flag in the **Fund Source** column, this indicates that you have selected an invalid combination of state course code and course fund provider code. Review these fields in your catalog to make sure they are set correctly.

Once the Course Tab has been cleared of all red fields, advance to the next tab.

### **Class/Section Tab**

The **Class/Section** tab shows all classes taken by students who were enrolled on Census Day. This page indicates the source (ReportWriter/Learning Center), Section Number, Term (Semester 1), Instructor, and which course code the class is linked to.

| Class          | Source   | Section            | Term | Instructor    | Multiple Teacher | Enrolled   | Matched Course Name                               | Matched Course Code |
|----------------|----------|--------------------|------|---------------|------------------|------------|---------------------------------------------------|---------------------|
| Ngebra 1A      | PLS      | ABAR3B71P          | S1   | Barbato, A.   | No               | 1          | Algebra 1A                                        | IS2403-1            |
| echnology 1A   | LC       | 2                  | S1   | , J.          | No               | 1          | Technology 1A                                     | 2450-1              |
| Vgebra Review  | LC       | 1                  | 2    | F ni, C.      | No               | 1          | Algebra Review                                    | 2402-R1             |
| eyboarding 2   | RW       | 2                  | S1   | Rodriguez, M. | No               | 1          | 2                                                 | 2                   |
| If the Section | n numbe  | er field is F      | RED  | make the      | adjustment       | in the Lea | arning Center class FDI                           | Tipage              |
| If a class see | tion has | s a <b>RED ?</b> u | unde | r the "Ma     | tched Cours      | e Name" (  | column this indicates t<br>an RW class) or within | hat the class       |
| If a class see | tion has | s a <b>RED ?</b> u | unde | r the "Ma     | tched Cours      | e Name" (  | column this indicates t                           | hat the class       |

Once the Class/Section tab has been cleared of all red fields, advance to the next tab.

#### Student Tab

The **Student Tab** shows all students who will be reported along with their class count. If you see a student with **Class Count** marked as a **RED 0**, this means the student was enrolled on Census Day, but the SIS is showing **0** classes for the student.

| Fall 2 Compli      | iance    | Report     |           |        |            |             |         |
|--------------------|----------|------------|-----------|--------|------------|-------------|---------|
| Student (265)      | Local ID | State ID   | Birthdate | Gender | Gradelevel | Class Count | Classes |
| Abercrombie, Carly | 78924    |            | 20070215  | F      |            | 0           |         |
| Abney, John        | 78698    | 1014164548 | 20070220  | М      | 4          | 5           |         |
| Abney, Kristen     | 78673    | 8947982374 | 20060228  | F      |            | 0           |         |
| Abney, Tamara      | 78567    | 3338889996 | 20060214  | F      |            | 0           |         |
| Acosta, Teagan     | 78774    |            | 20000830  | М      | 7          | 4           |         |
| Akuni, Christian   | 78485    | 4448881112 | 20021023  | М      | 8          | 5           |         |
| Alcala, Jessica    | 78568    | 2223334441 | 20060212  | F      |            | 0           |         |
| Atkins, Jordan     | 78888    |            | 20020327  | М      | 9          | 6           | 2       |
| Atkins, Samantha   | 78899    |            | 20020212  | F      | 9          | 6           | ?       |

Once all fields on All Four tabs are green, you are ready to start loading Fall 2 files into CALPADS

### Fall 2 Extract Files

Navigate to the Fall 2 Home page (**Reports > State/Federal > CALPADS > Fall 2**) Here, you can download the SDEM, SASS, CRSE, and SCSE extracts and upload them to CALPADS using the training and manuals provided by the CDE.

|                                               | Reports                                          | Learning Centers                                                                   | Teachers          | Portal                                                                       | Help              |                                 |                                        |                                                        |                      | Тур  |        | page find |
|-----------------------------------------------|--------------------------------------------------|------------------------------------------------------------------------------------|-------------------|------------------------------------------------------------------------------|-------------------|---------------------------------|----------------------------------------|--------------------------------------------------------|----------------------|------|--------|-----------|
| Home                                          | SSID Enrollment                                  | Ongoing Updates Fall 1                                                             | Fel 2 LO          | Y Data Reconciliate                                                          | en Speci          | al Désets                       |                                        |                                                        |                      |      |        |           |
| CALPAD                                        | )S Extracts - ]                                  | Fall 2 Submission                                                                  |                   |                                                                              |                   |                                 | ``                                     |                                                        |                      |      |        |           |
| status                                        |                                                  |                                                                                    |                   |                                                                              |                   |                                 | Help                                   |                                                        |                      |      |        |           |
| he last C                                     | BEDS Census/Int                                  | to day was October 7, 2015 ar                                                      | d the current CB  | BEDS day is October 5                                                        | 5.2016            |                                 |                                        | all 2 Somission?<br>I can I use to check and verify Fa | a 2 data2            |      |        |           |
| olumn for                                     | Compliance Repo                                  |                                                                                    |                   |                                                                              |                   |                                 |                                        | ~                                                      |                      |      |        |           |
| O <sub>View (</sub>                           |                                                  | 25<br>T1                                                                           | tere are 210 stu  |                                                                              | tract that are    | missing SSIDs, down             | ioad an SSID request for those         |                                                        |                      |      |        |           |
| Solution (                                    | ract                                             | d.                                                                                 | tere are 210 stud | cents in the Fall 2 extrement<br>Enrollment<br>as of current CBED            |                   | missing SSIDs, down<br>Dropouts | ioad an SSID request for those         | students here                                          | L.                   | Do   | wnioad |           |
|                                               | ract                                             | Exits since last CBEDS                                                             | here are 210 stud | Enrollment                                                                   | 05                |                                 | 1                                      | Interdistrict                                          | 7                    |      | wnioad |           |
| Coll 2 Ext<br>all 2 Ext<br>Exits<br>since las | t CBEDS<br>45<br>ies                             | T<br>Exits since last CBEDS<br>(unduplicated count)                                |                   | Enrollment<br>as of current CBED                                             | os<br>mary)       |                                 | Graduates                              | Interdistrict<br>Transfers                             | 21<br>SDEM           |      | wnioad |           |
| Coll 2 Ext<br>all 2 Ext<br>Exits<br>since las | t CBEDS<br>45<br>ies                             | Exits since last CBEDS<br>(unduplicated count)<br>45<br>New Entries since last CBE |                   | Enrollment<br>as of current CBED<br>266 (1 non-prin<br>Title I Part C Migran | os<br>mary)       | Dropouts<br>3                   | Graduates<br>34                        | Interdistrict<br>Transfers<br>0<br>Socio-Economicality | LI<br>SCEM           | Dor  |        |           |
| Coll 2 Ext<br>all 2 Ext<br>Exits<br>since las | t CBEDS<br>45<br>1es<br>t CBEDS<br>0<br>ed Staff | Exits since last CBEDS<br>(unduplicated count)<br>45<br>New Entries since last CBE | DS                | Enrollment<br>as of current CBED<br>266 (1 non-prin<br>Title I Part C Migran | os<br>mary)<br>nt | Dropouts<br>3<br>GATE Students  | Graduates<br>34<br>Special Ed Students | Interdistrict<br>Transfers<br>0<br>Socio-Economicality | SOLM<br>STORY deside | SASS |        |           |

From: https://schoolpathways.com/knowledgebase/ - **School Pathways Knowledge Base** 

Permanent link: https://schoolpathways.com/knowledgebase/doku.php?id=state\_reporting:fall\_2

Last update: 2020/02/12 23:07